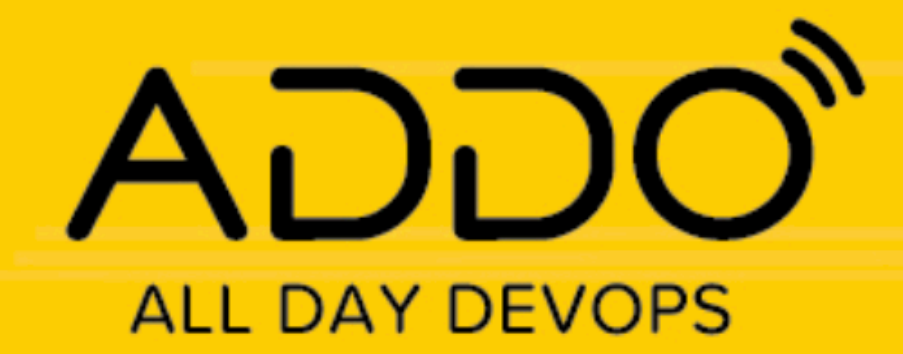

## **OCTOBER 28, 2021**

**Juan Peredo** 

# **Fast-track microservices** development with Docker **Compose and Minikube**

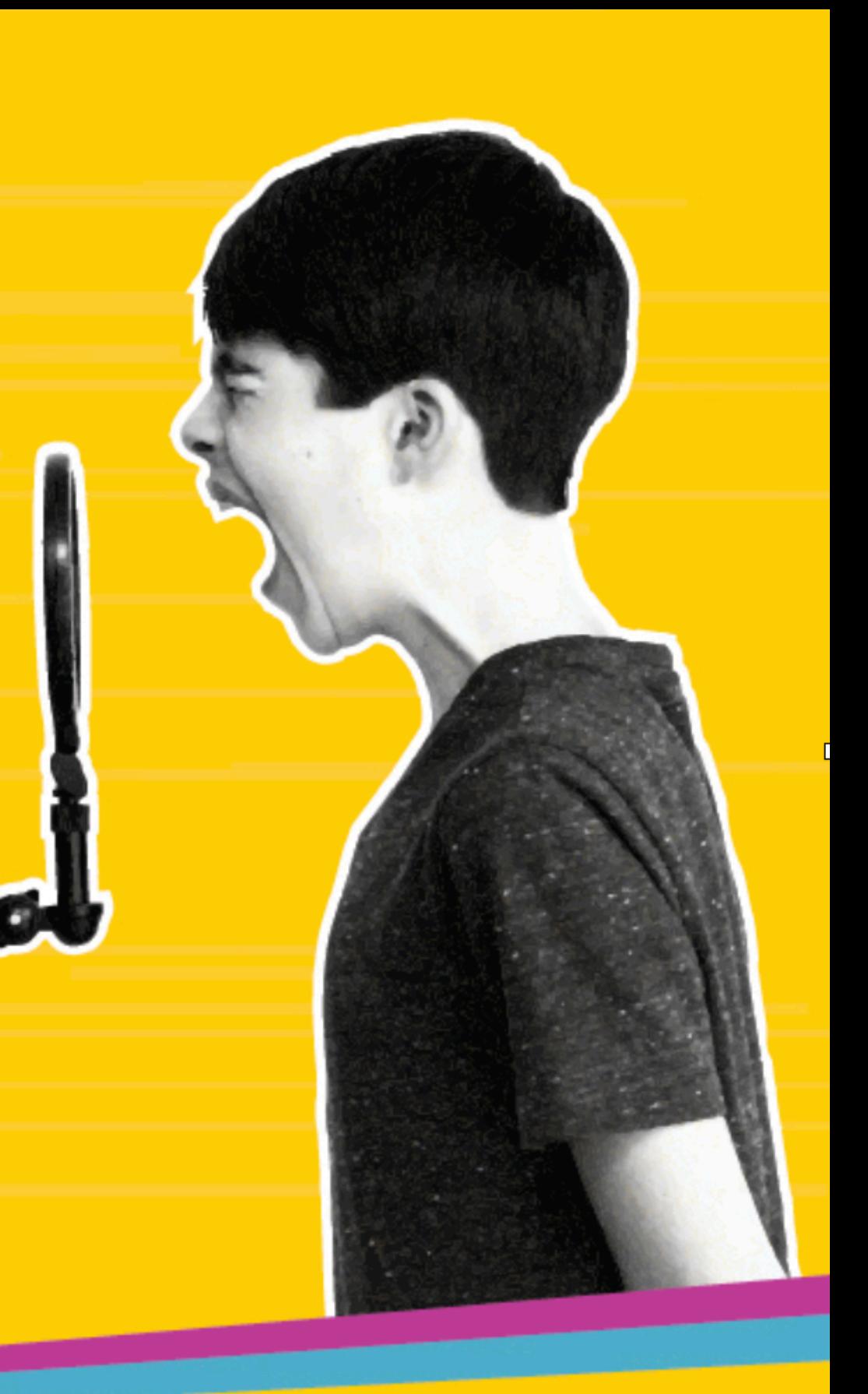

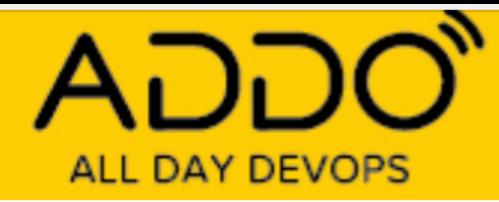

# The promise

## Microservices simplify application development

# **ALL DAY DEVOPS**

goTemp

#### Login Register ( Welcome This project provides a sample full stack microservices implementation. **SgoTemp**  $gT$ Try exploring the application using the menu items at the top of the page. If you are curious about the tech stack, feel free **Microservices Demo App** to review the repo documentation for more info. If you find any issues or problems please create an issue or a pull request. Contributions are most welcome. Repo

#### Technology stack

Below is the list of technologies used to build this demo.

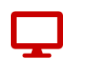

Frontend

Language: Javascript Framework: Svelte/Sapper

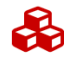

Orchestration Docker Kubernetes running in Minikube

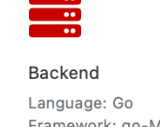

Framework: go-Micro

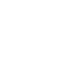

Communication gRPC: Inter-service communication JSON: External communication

K Created by Juan Peredo >

Databases

PostgreSql: Relational data storage ArangoDB: Multi-model for master data Timescale: Time-series for audit data Redis: Key-value DB for caching

Prometheus: Metrics collection Grafana: Observability dashboards

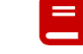

Other NATS: Pub/sub NGINX: K8s ingress controller Vault: Password Manager in K8s

- 5 services
- Multiple DBs
- Orchestrated with K8s

#### **TRACK: CI/CD**

## Testing the promise

• Built small microservices application

## Reality

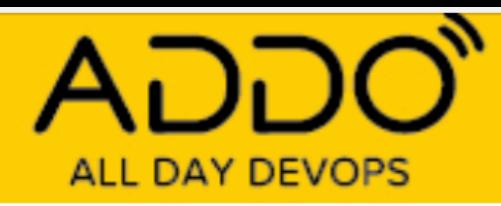

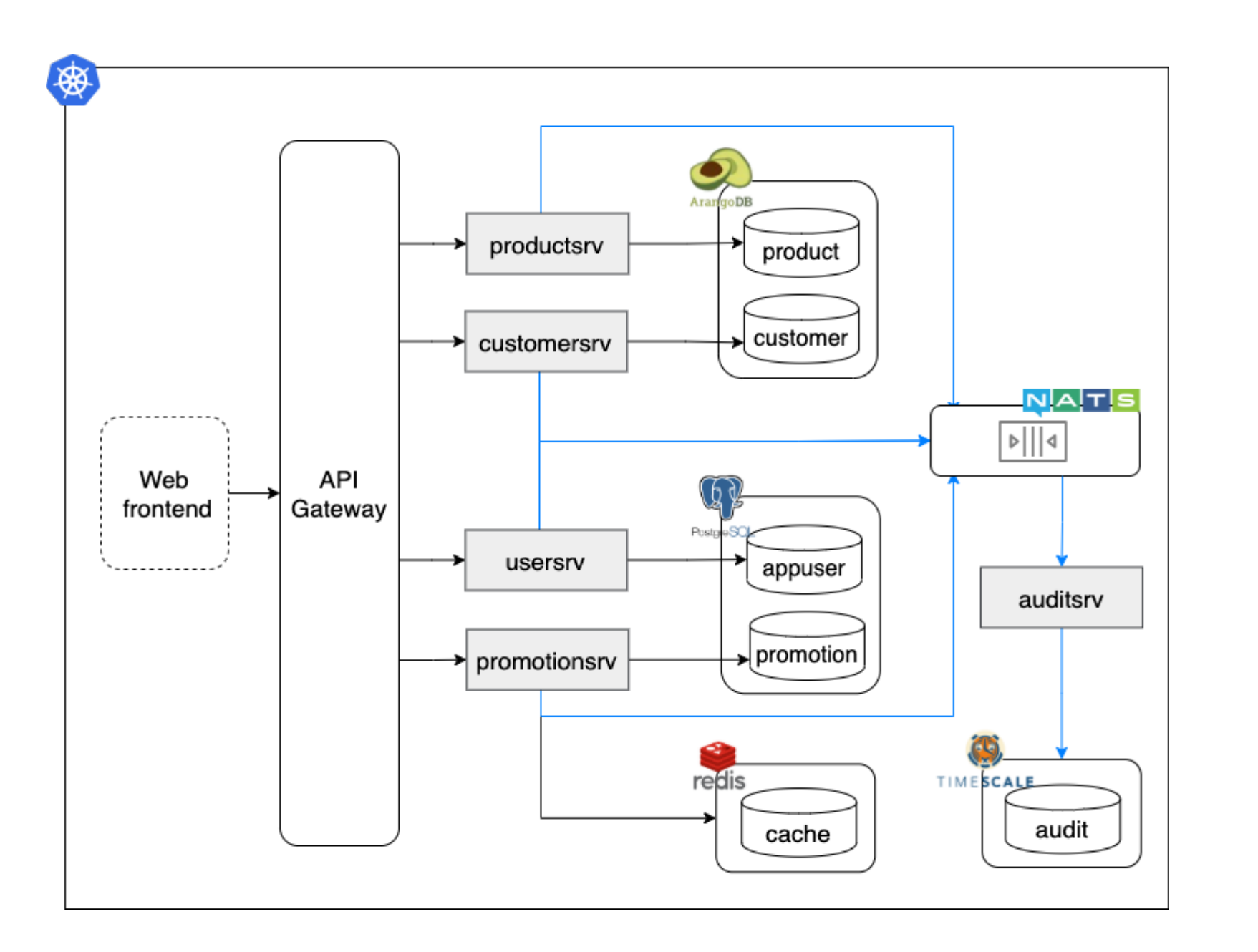

### Complexity moves to the edges

Development Challenges:

- Many moving parts
- Debugging and tracing
- Orchestration
- Slow development cycle

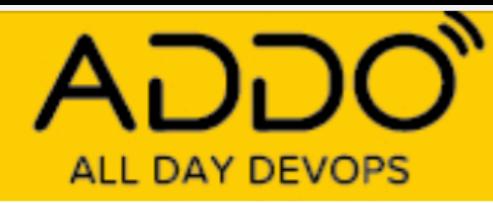

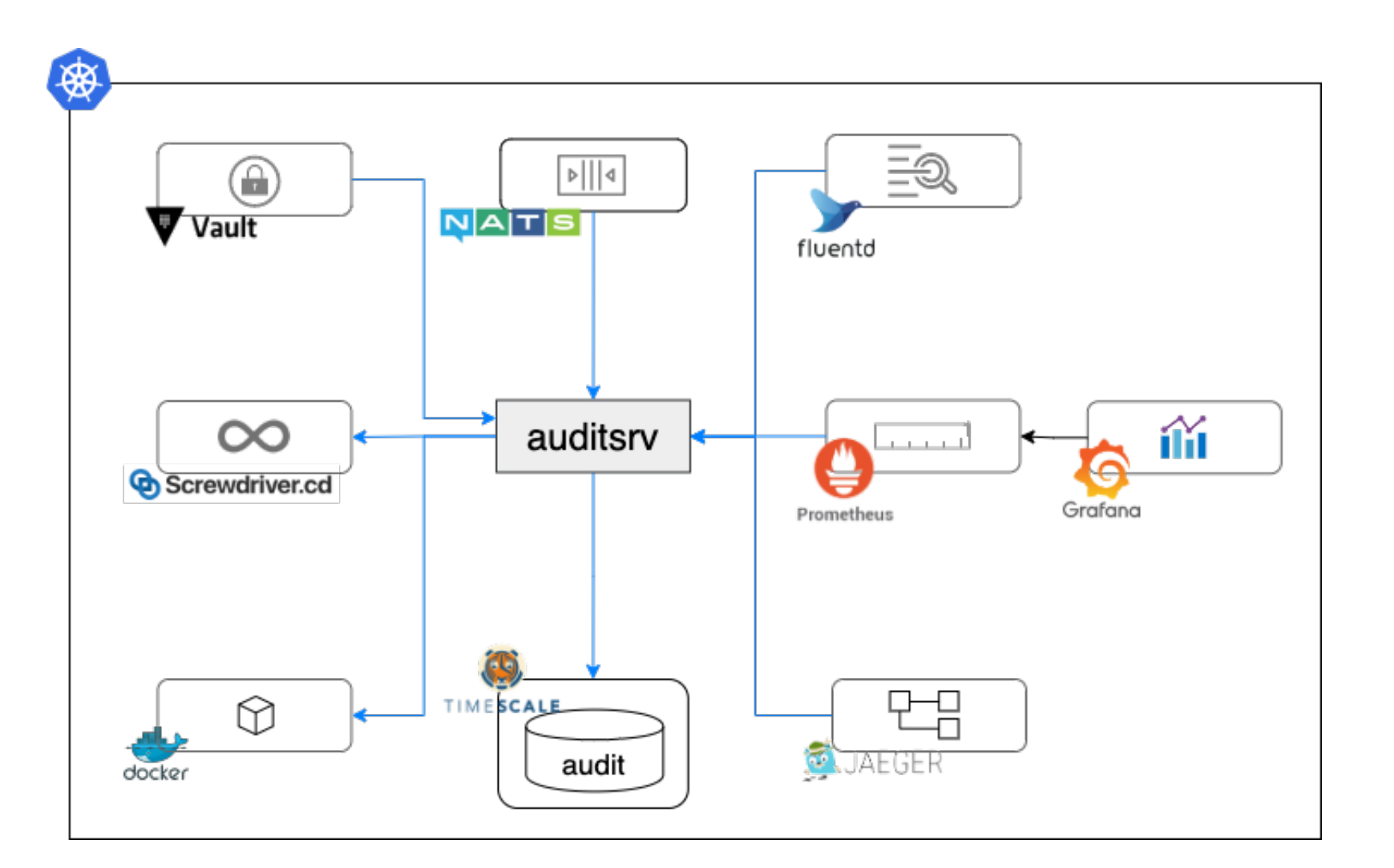

be effective and functional

#### **TRACK: CI/CD**

## One more thing....

# • Each service requires an ecosystem to

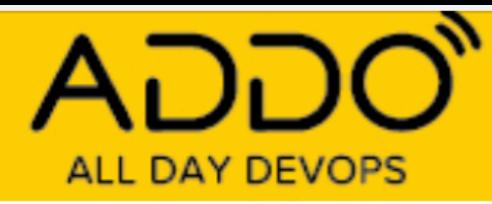

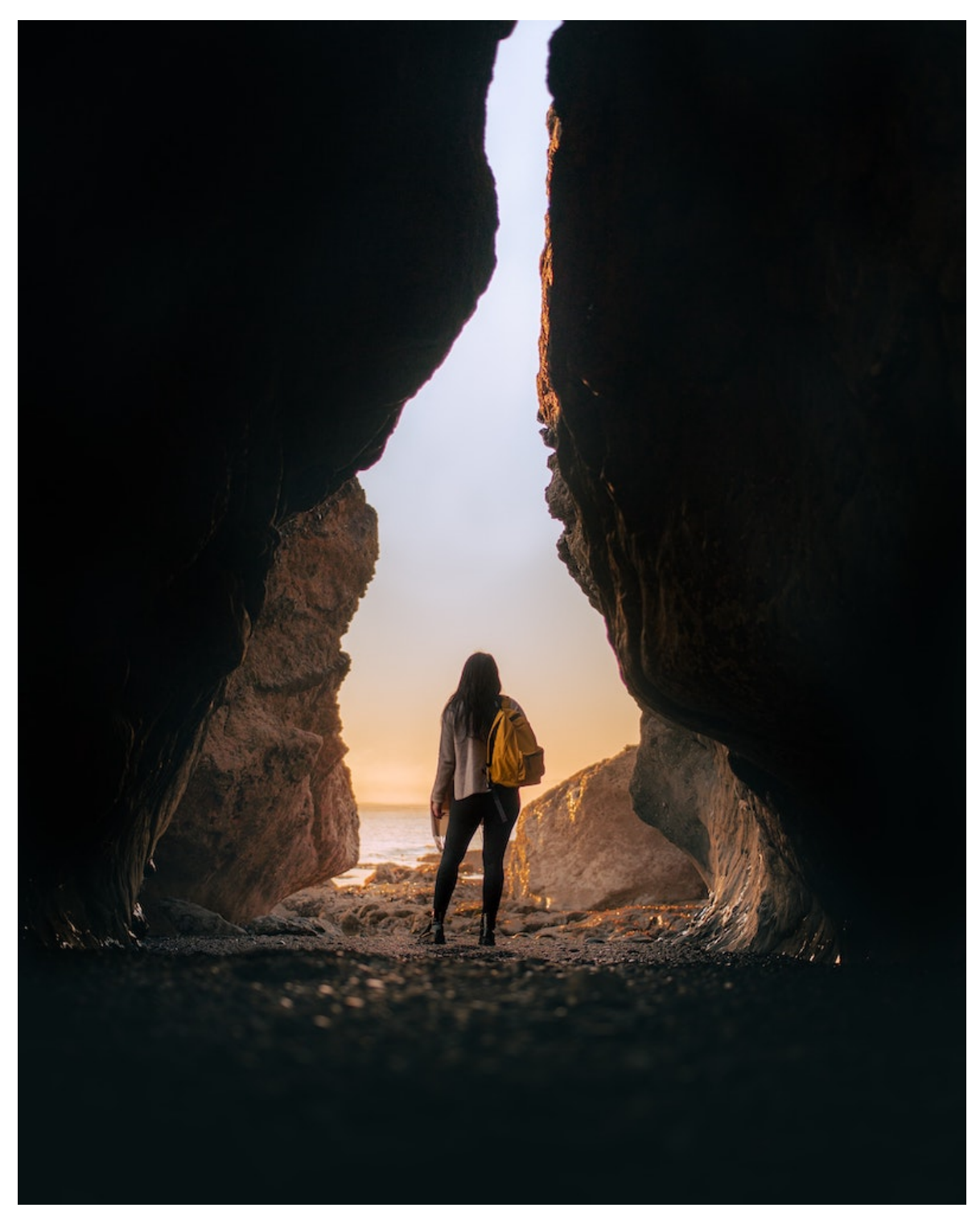

## Quest to simplify the process

Explore:

- Faster onboarding
- Manage dependencies
- Enhance microservices development
- Orchestrate application
- Faster feedback cycle

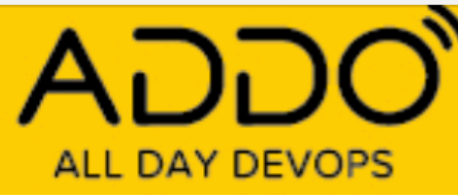

## Your guide on this journey

Cloud consultant / architect / developer and everything in between.

Linkedin: http://linkedin.com/in/ juanperedotech

Twitter: @JuanPeredoTech

Github: https://github.com/camba1

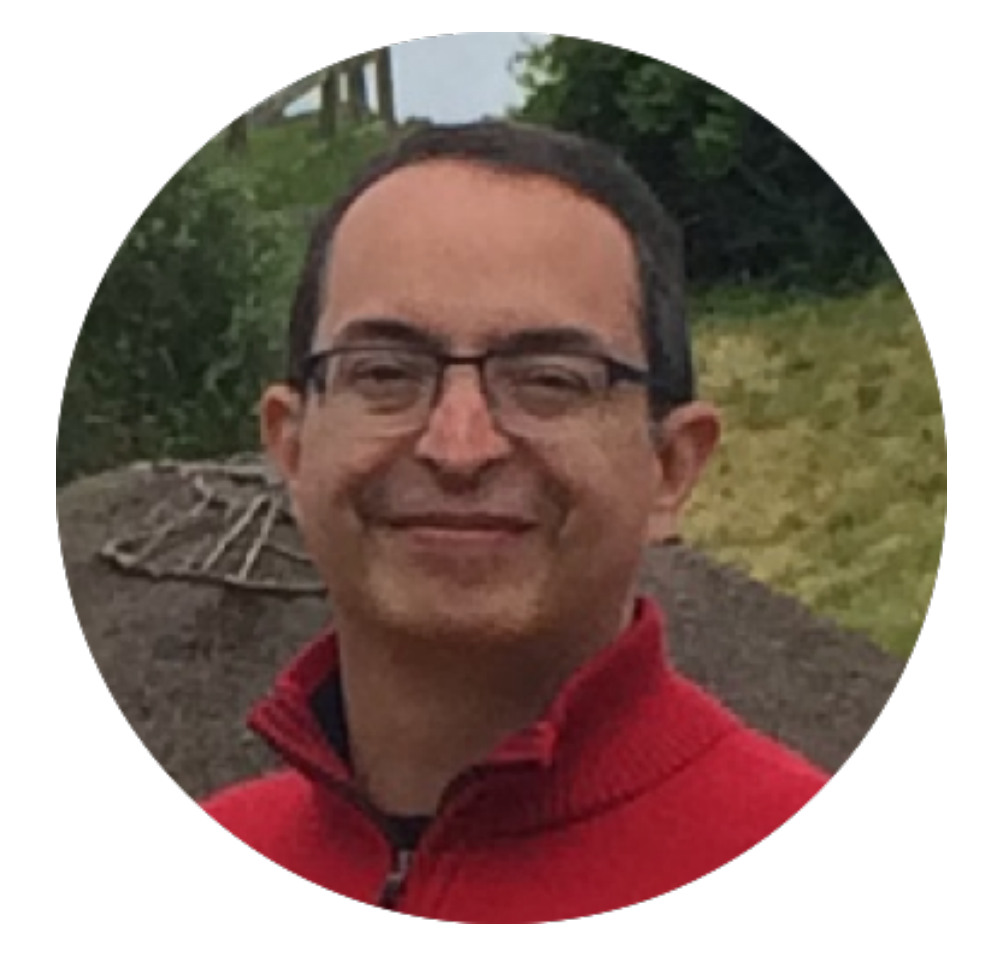

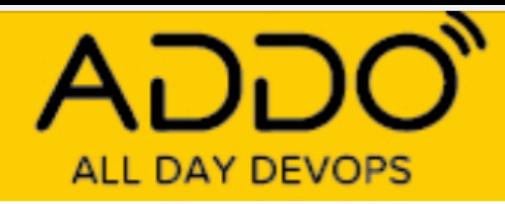

## Tools to wrangle our services

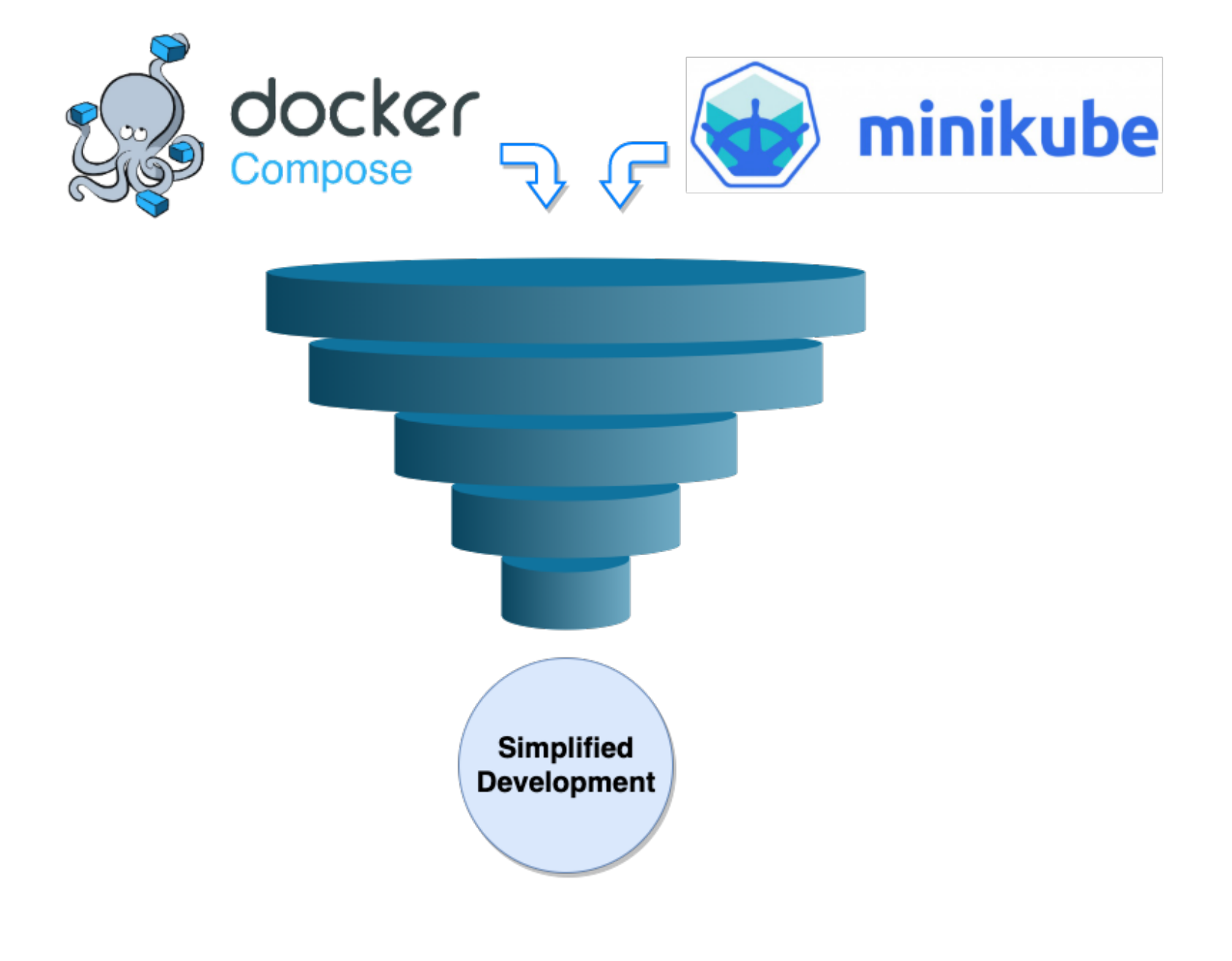

#### • Help us develop and manage services

# • Simplify orchestration and speed

- Docker Compose:
	-
- Minikube:
	- feedback loop

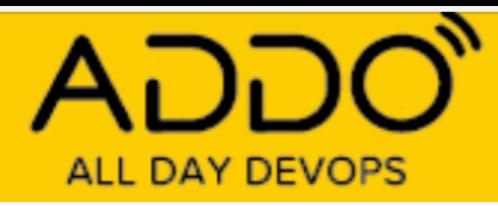

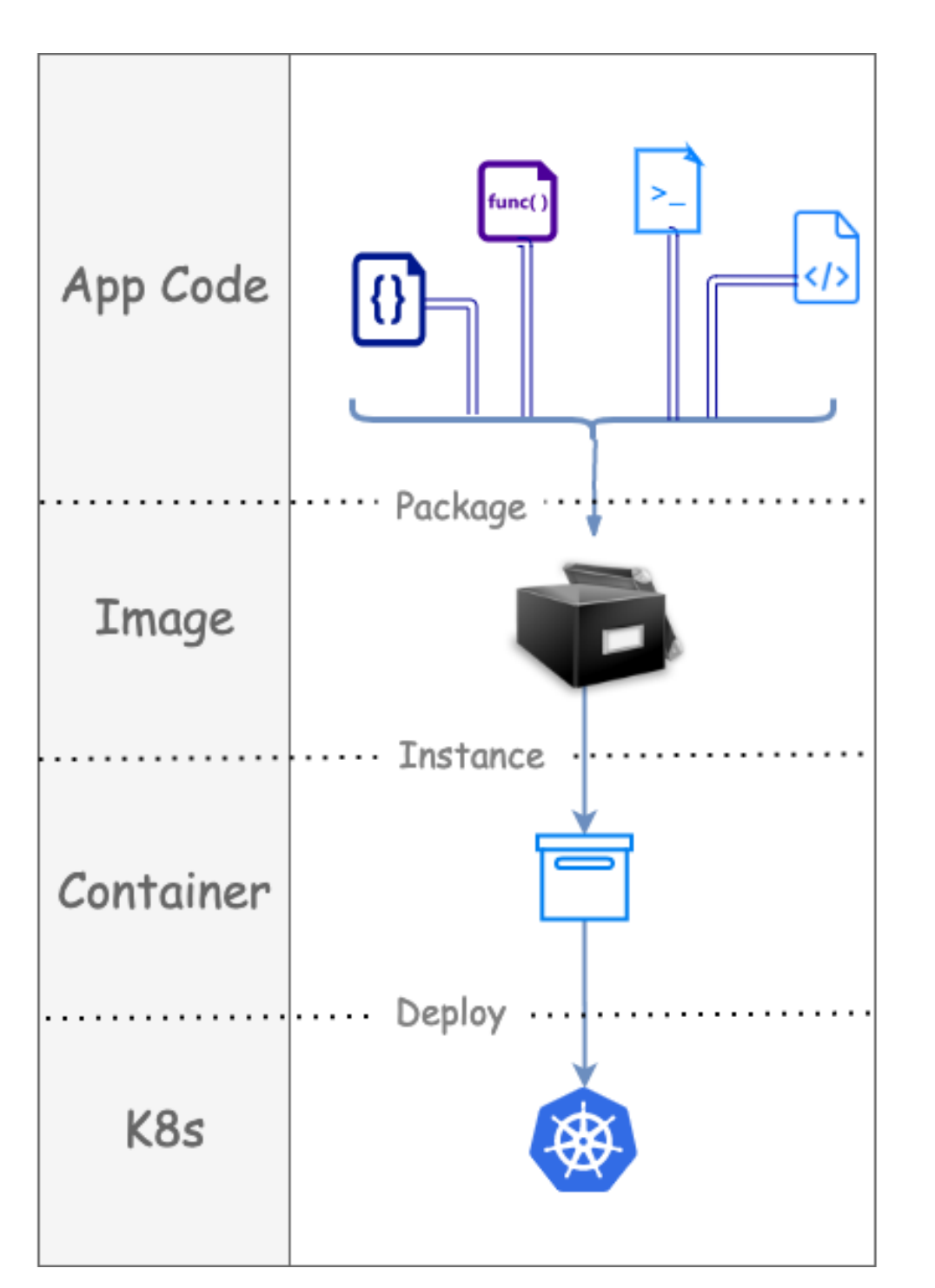

## Images and containers

- Images package apps and all their dependencies
- Images can be shared using container registries like Docker Hub
- Containers are ephemeral image instances
- Kubernetes manages container lifecycle automatically

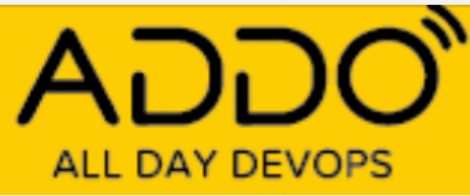

## Docker Compose

- Run multiple container in services
- Each service defines how to run a container

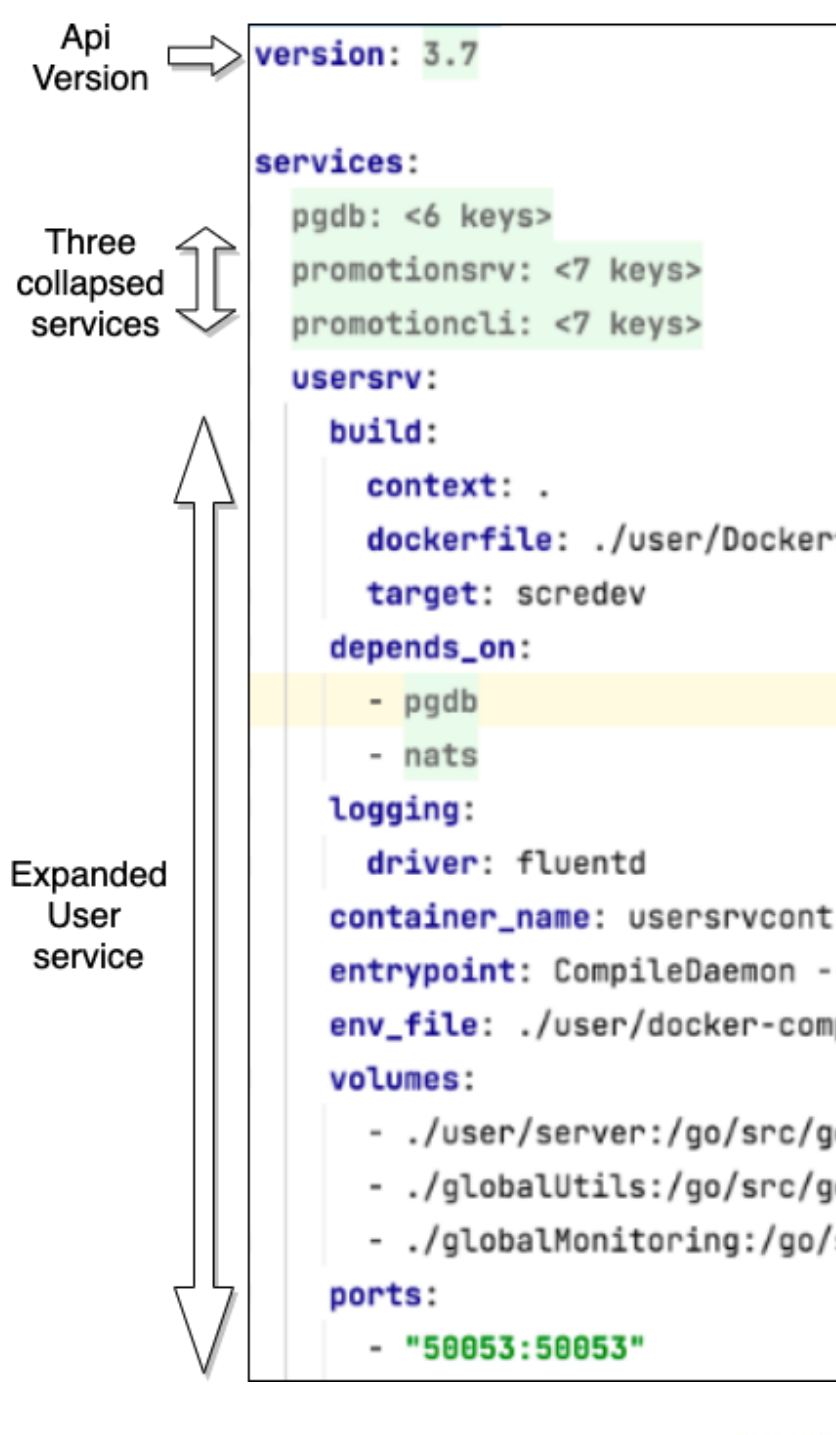

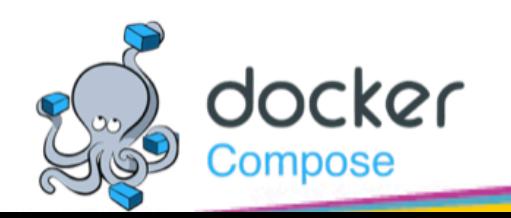

#### **TRACK: CI/CD**

dockerfile: ./user/Dockerfile

entrypoint: CompileDaemon --build="go build -o userServer ./user/ env\_file: ./user/docker-compose.env

- ./user/server:/go/src/goTemp/user/server - ./globalUtils:/go/src/goTemp/globalUtils - ./globalMonitoring:/go/src/goTemp/globalMonitoring

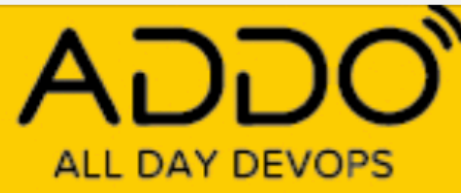

## Faster start up & onboarding

- "Docker compose up":
	- Pulls & builds images
	- Starts application
- Much faster than manual installs
- Ensures app runs correct dependency versions

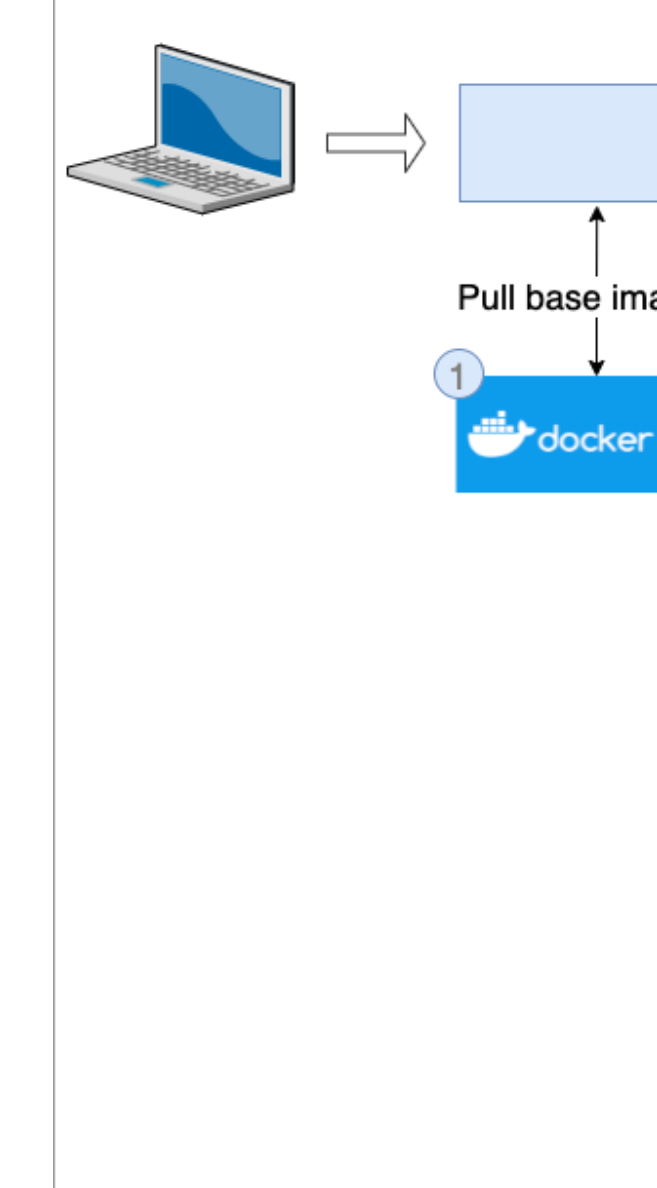

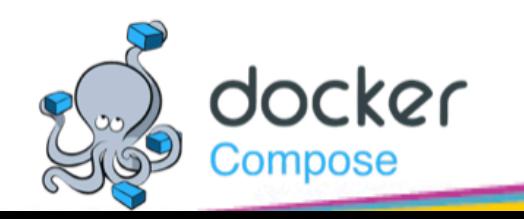

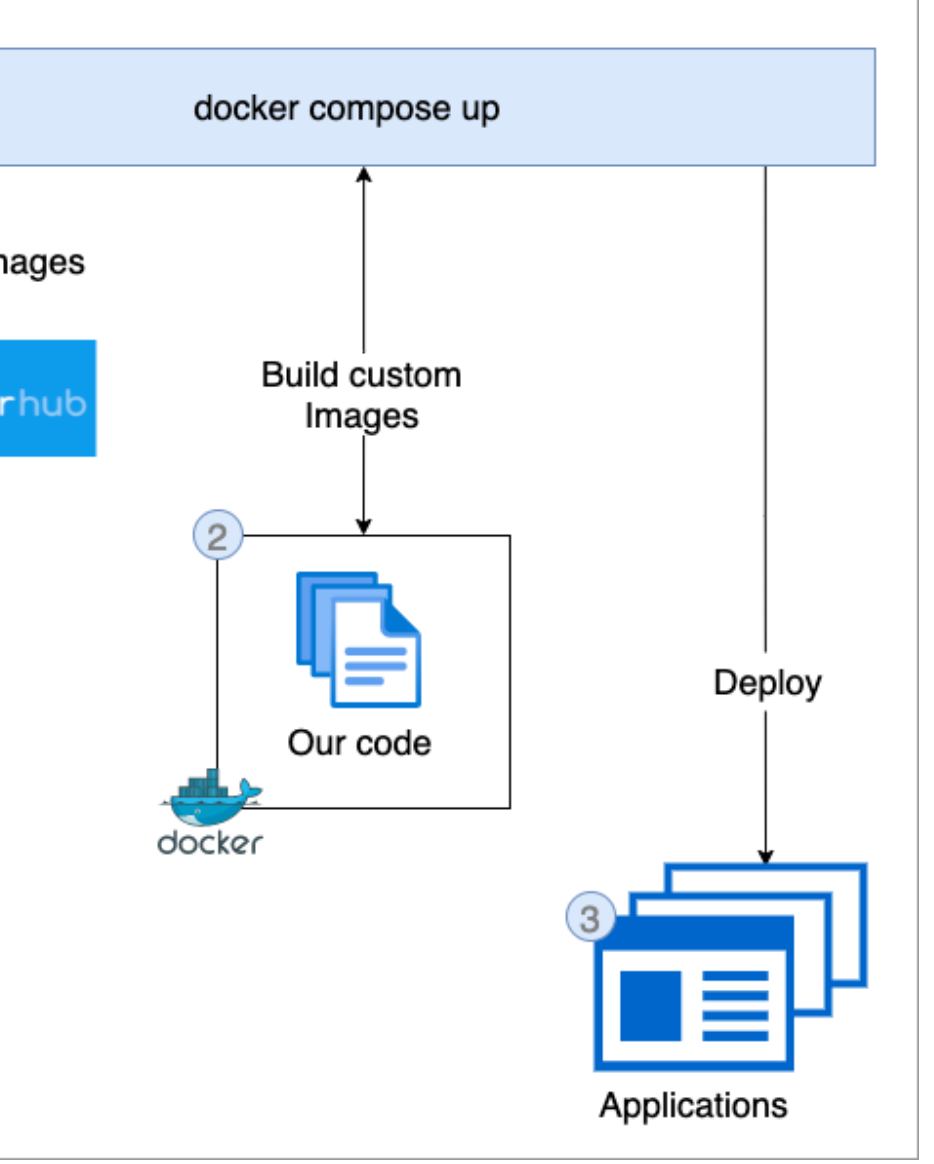

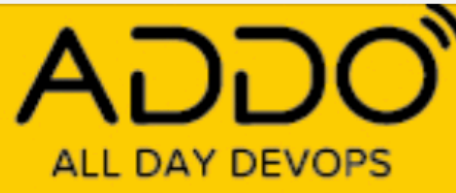

## Manage service dependencies

- "depends\_on":
	- Start service & dependencies
- "profiles":
	- Start selected services

Sample docker compose file ( services: pgdb: image: postgres nats: image: nats **USEPSPV:** build: context: . dockerfile: ./user/Do depends\_on: - pgdb - nats ports:  $-$  "50053:50053" usercli: build: context: . dockerfile: ./user/Do profiles: ........................ ports:  $-$  "50054:50051"

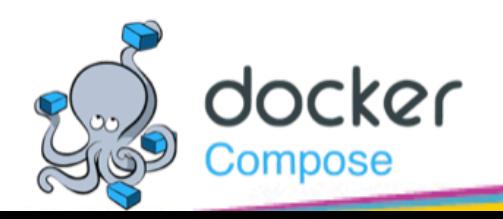

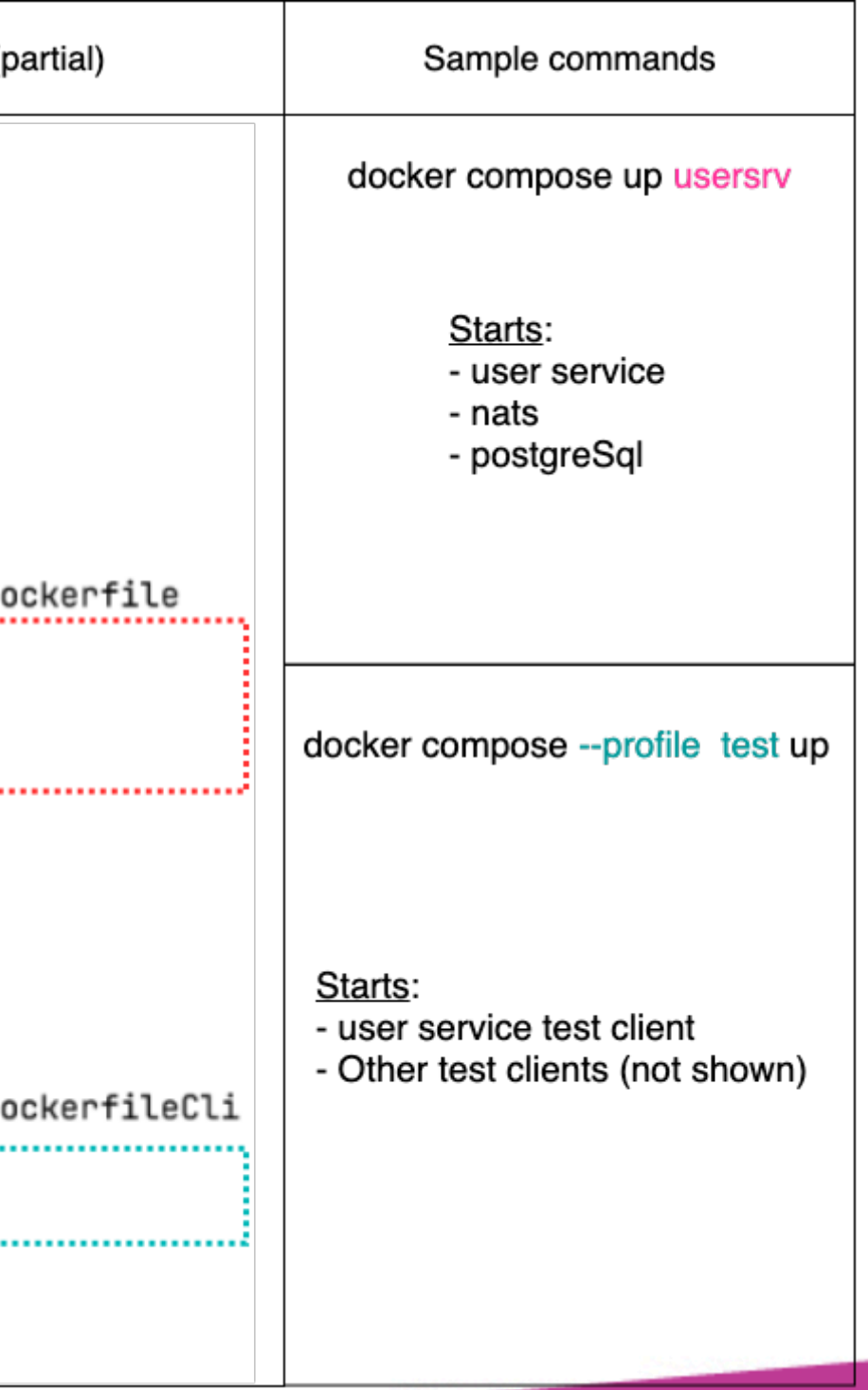

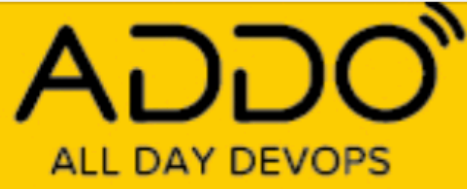

## Debugging & hot reloads

- Entry point override:
	- Setup hot rebuilds
- IDE container debugging:
	- [VS code Plug-in](https://code.visualstudio.com/docs/containers/docker-compose#_debug)
	- [PyCharm](https://www.jetbrains.com/help/pycharm/using-docker-as-a-remote-interpreter.html)
	- [IntelliJ](https://blog.jetbrains.com/idea/2019/04/debug-your-java-applications-in-docker-using-intellij-idea/)

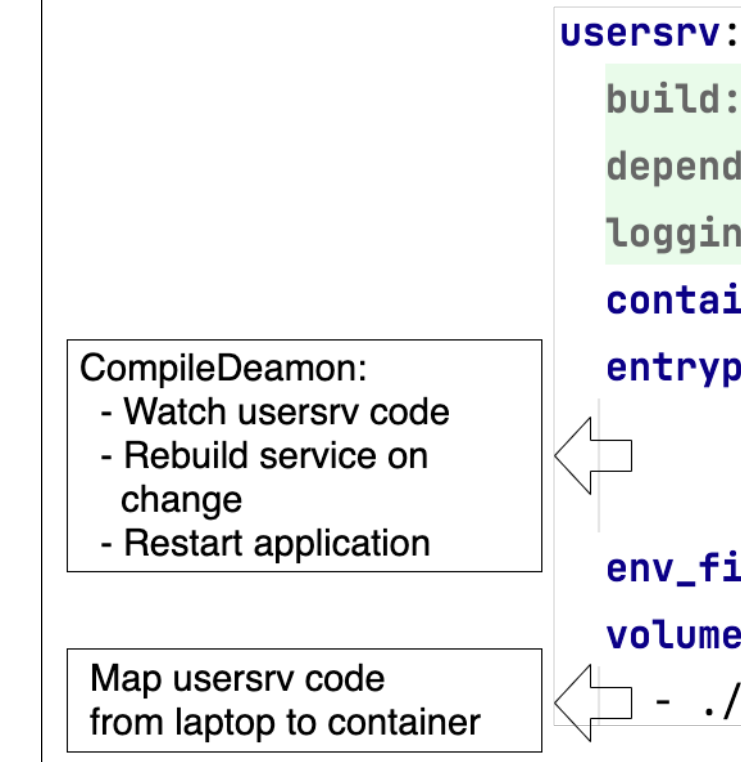

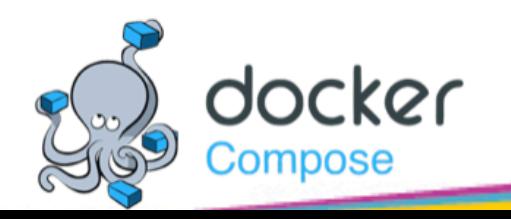

| <3 keys>                                         |
|--------------------------------------------------|
| ls_on: <2 items>                                 |
| g: <1 key>                                       |
| <b>ner_name:</b> <code>usersrvcont</code>        |
| o <b>int:</b> CompileDaemon --build="go build -o |
| userServer ./user/server/"                       |
| --command=./userServer                           |
| <b>le:</b> ./user/docker-compose.env.            |
| IS:                                              |
| 'user/server:/go/src/goTemp/user/server          |

Note: Entry point formatted to fit slide

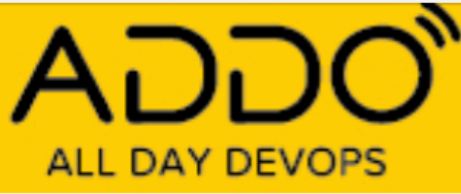

## Quick migration to **Orchestration Engines**

- Deploy locally, AWS or AZ
	- [AWS Context](https://www.docker.com/blog/docker-compose-from-local-to-amazon-ecs/)
	- [Azure Context](https://docs.microsoft.com/en-us/azure/container-instances/tutorial-docker-compose)
- Migrating to K8s
	- [Kompose](Kompose.io)

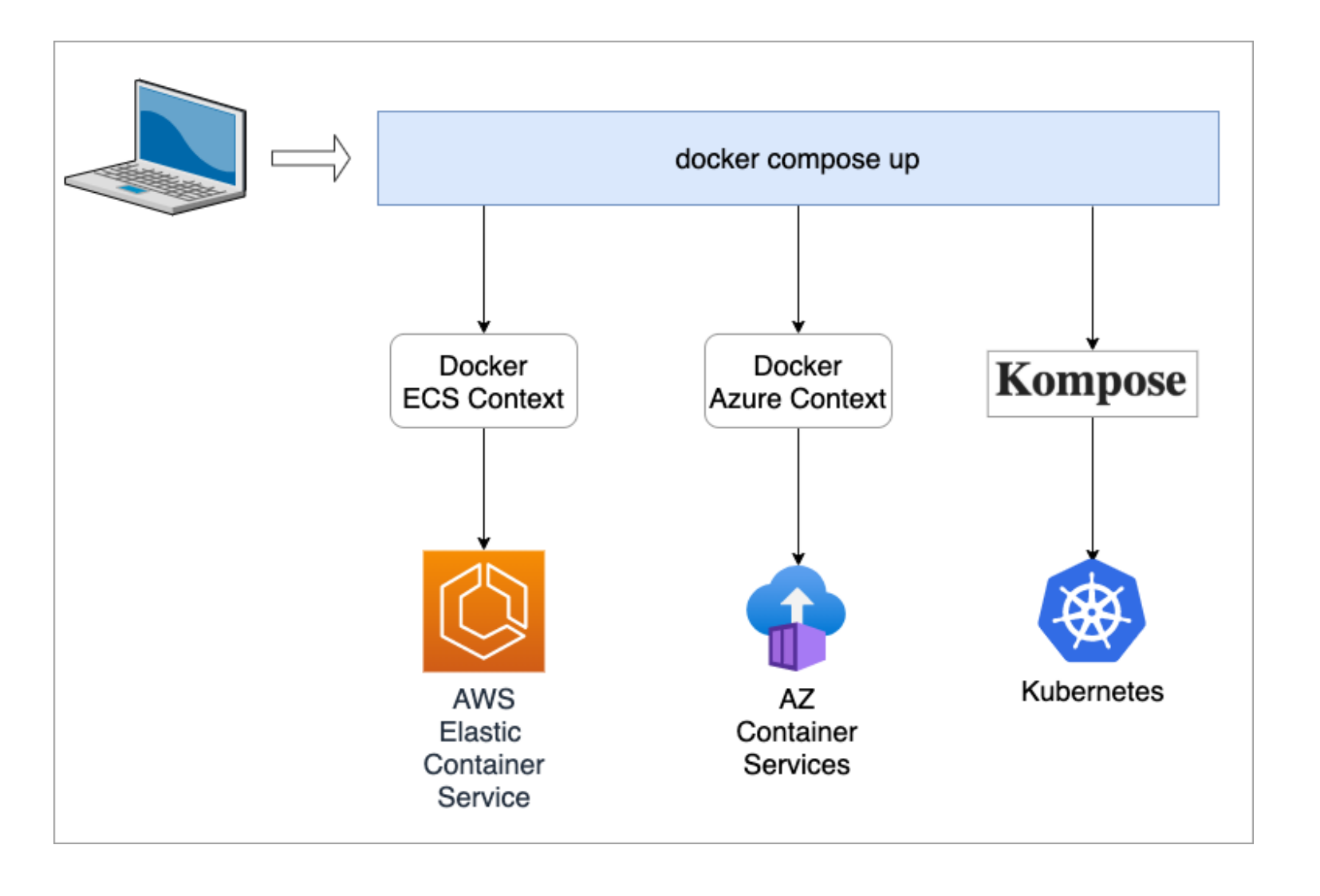

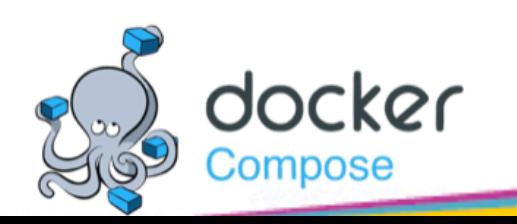

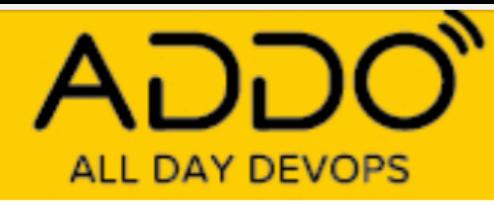

## Kompose

[Kompose](https://kompose.io) generates K8s manifests automagically!

- Based on docker compose file
- kompose -f <pathToComposeFile> convert
- Deploy output to any K8s cluster

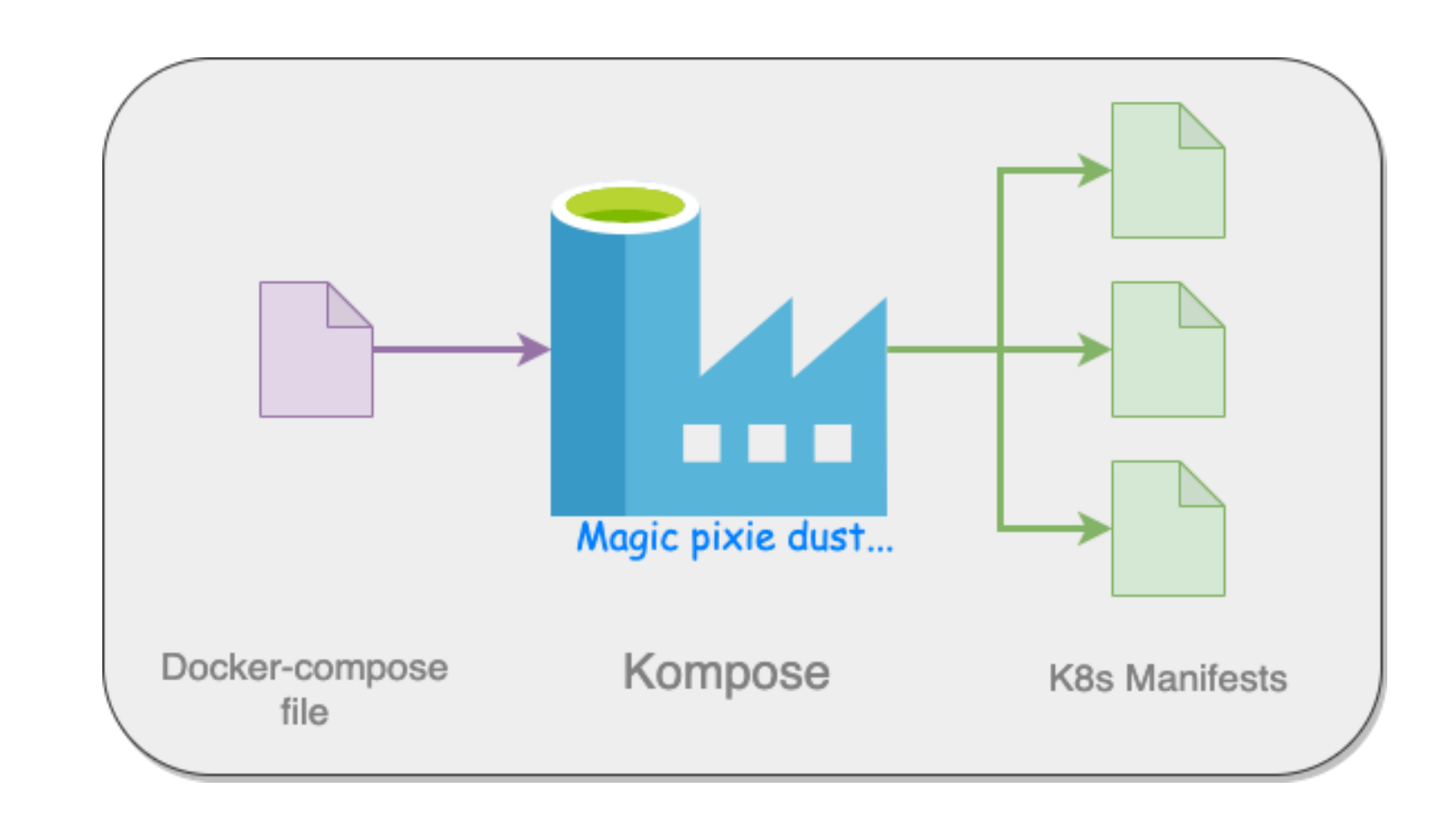

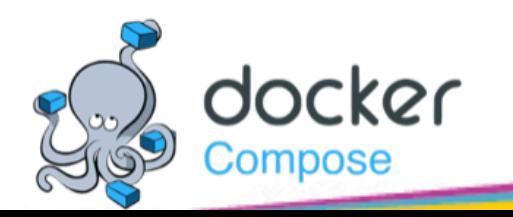

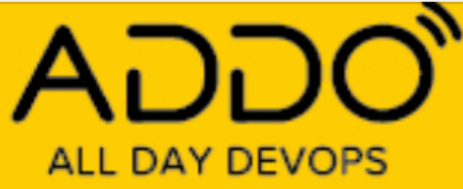

## Running application in K8s with Minikube

- Runs official K8s locally
- Supports:
	- latest version
	- 6 previous minor versions
- Fast K8s cluster creation

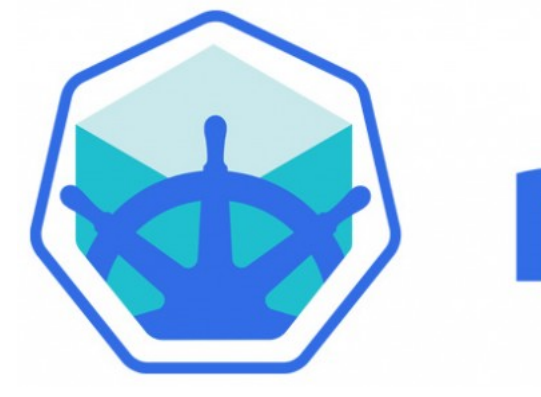

#### **TRACK: CI/CD**

# minikube

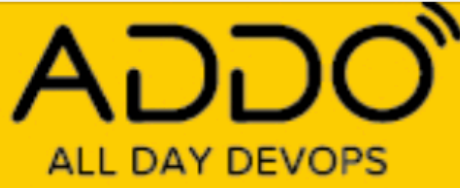

## Fast deployments to K8s using Minikube

- Multi-node clusters
- Use locally stored containers

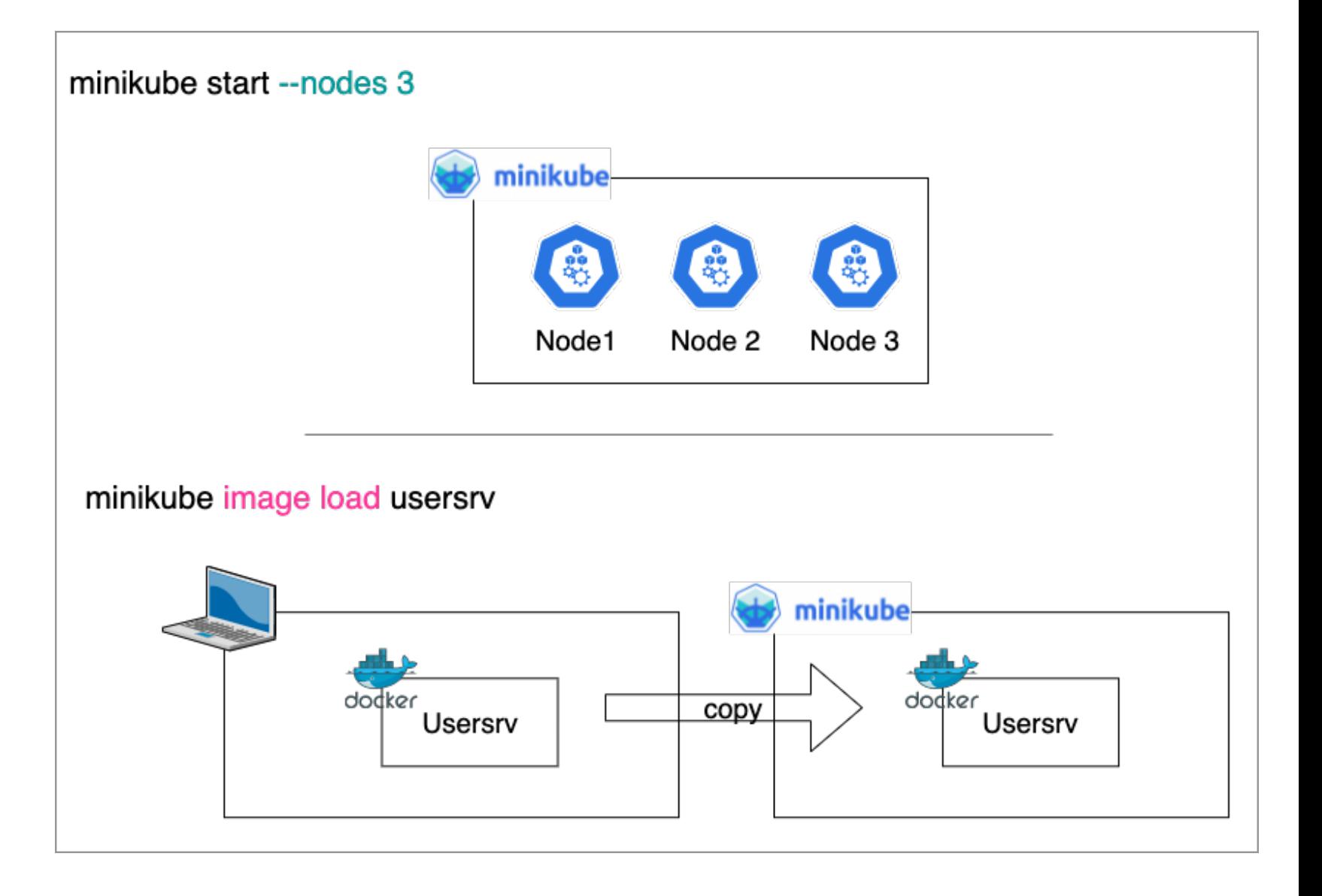

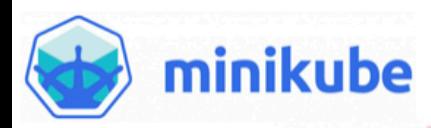

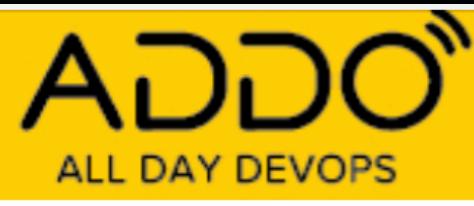

## Cluster management

- Profiles
- Dashboard
- Addons

minikube start --nodes 3 --profile test

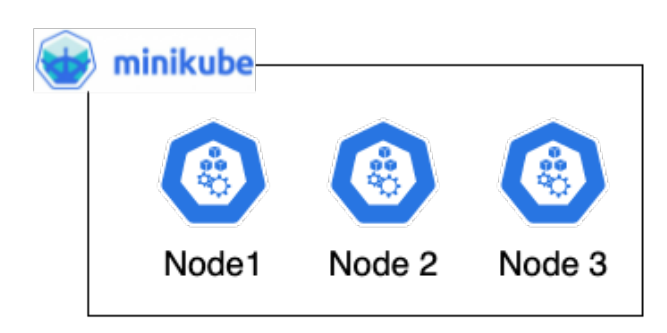

#### minikube dashboard

**O** kubernetes  $\bullet$   $\qquad Q_{i}$  Search default Overview Replica Seta Deployment **Heplica Sets Regission Dartraters Utateful Sets** Deployments app kuberne<br>sterror verd Services Config and Storage ConfigMeps (6) cion<br>cione: succit-agent-inj Porsistent Volumo Cicims

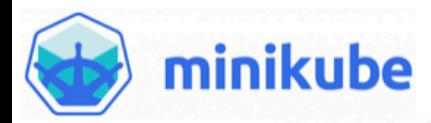

#### **TRACK: CI/CD**

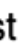

#### minikube start --profile dev

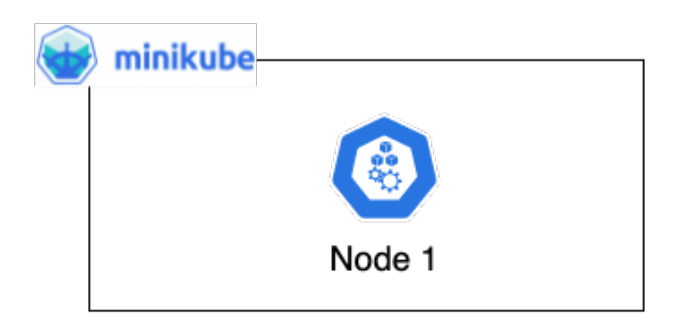

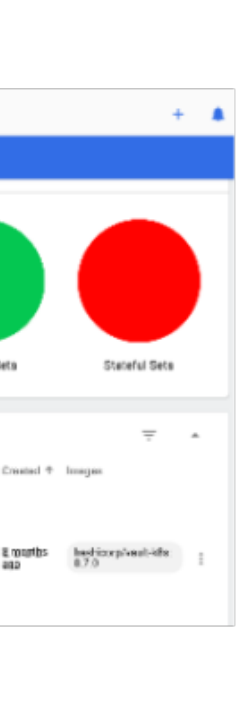

#### minikube addons list

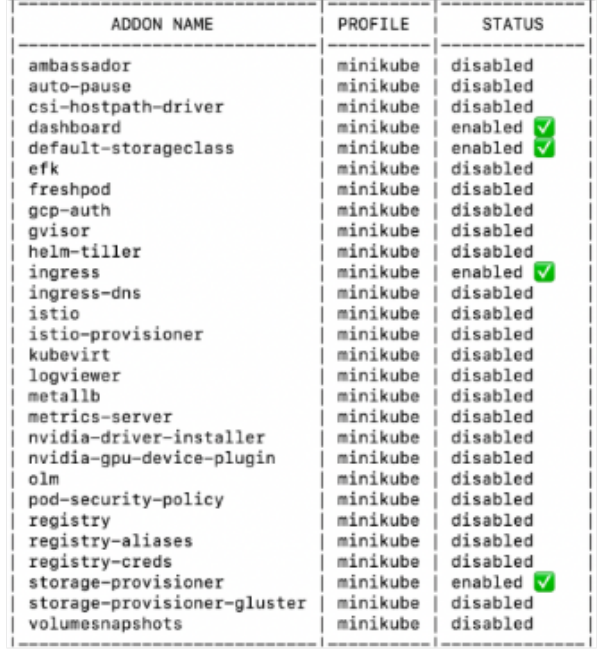

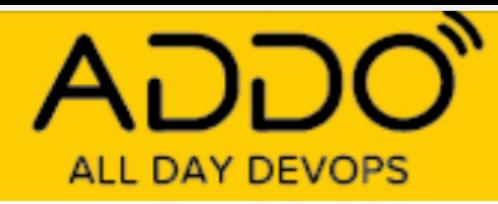

## **Bottom line**

Micro services simplify application development

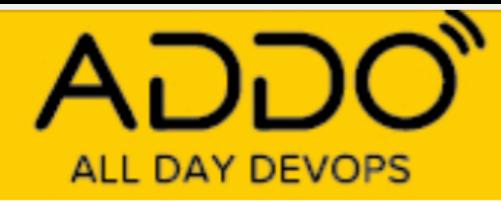

# **Bottom line**

## Micro services simplify application development

If you have the right tools

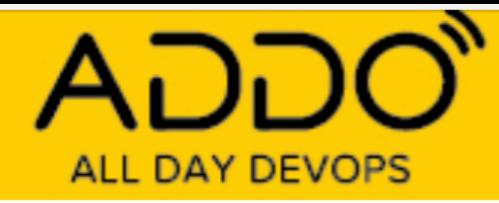

# **Bottom line**

Micro services simplify application development

If you have the right tools

**Successful** microservices development **Facilitate Enable Orchestration** obeservability

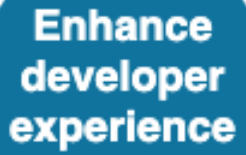

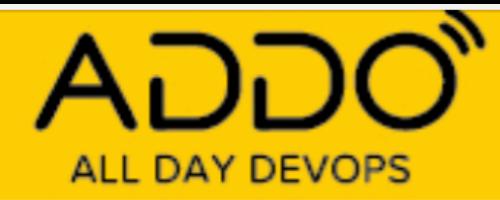

## Questions?

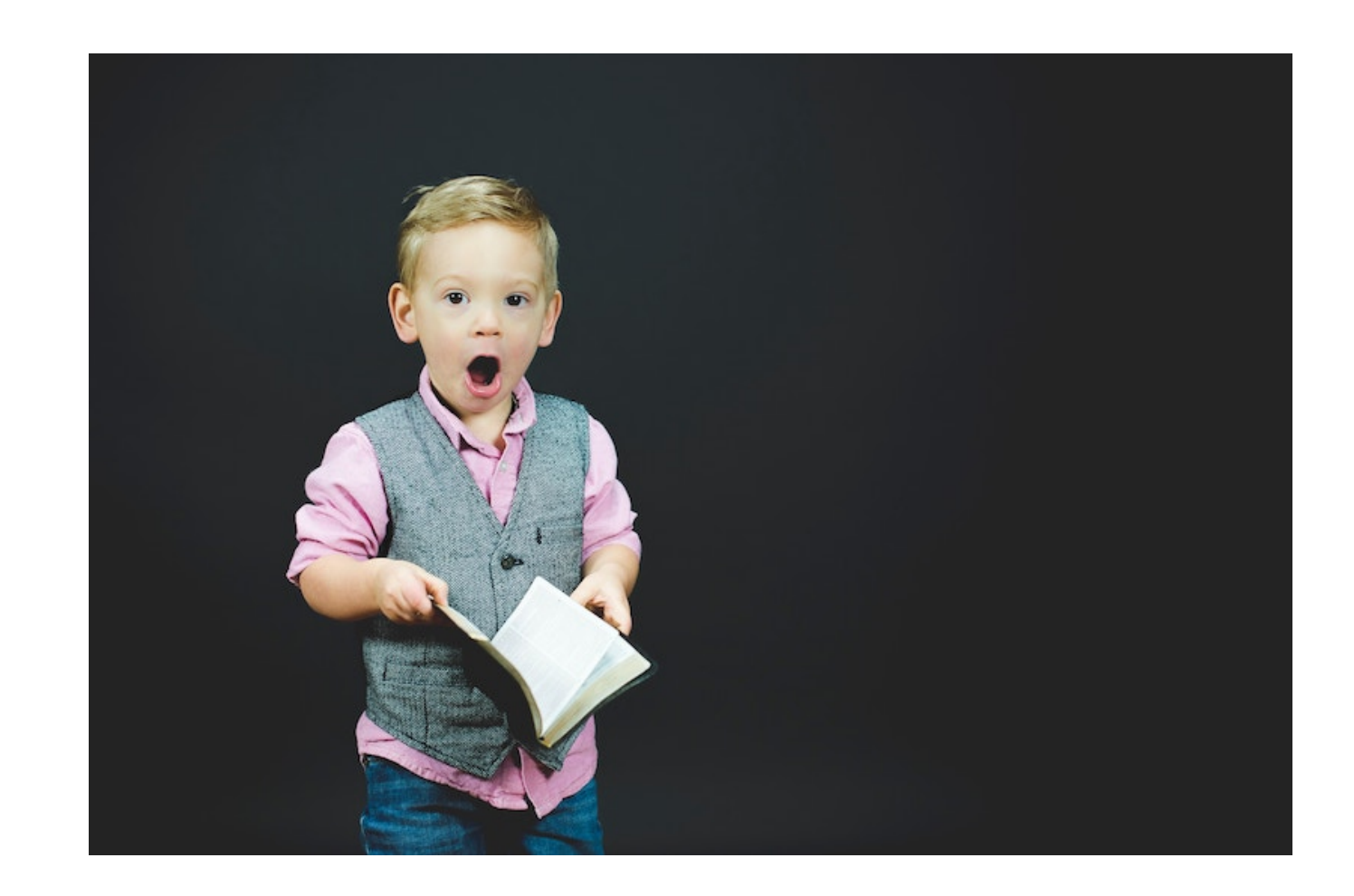

#### **Thanks to the ADDO organizers & all conference sponsors**

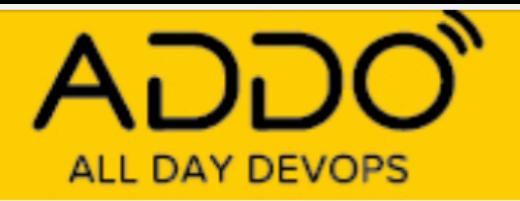

# Appendix

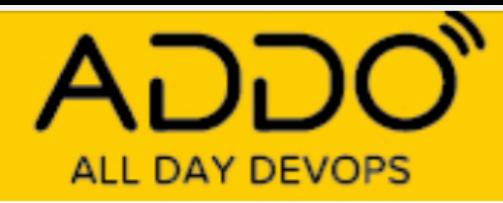

## Photos

• **A** Photo by [Ola Dybul](https://unsplash.com/@oladybul?utm_source=unsplash&utm_medium=referral&utm_content=creditCopyText) on [Unsplash](https://unsplash.com/s/photos/adventurer?utm_source=unsplash&utm_medium=referral&utm_content=creditCopyText)

# • **B** Photo by [Ben White](https://unsplash.com/@benwhitephotography?utm_source=unsplash&utm_medium=referral&utm_content=creditCopyText) on [Unsplash](https://unsplash.com/s/photos/confused?utm_source=unsplash&utm_medium=referral&utm_content=creditCopyText)